$-1-$  1 **PRINT Name: LAB Section:One-Answer Multiple Choice 150 Questions Weight 10%** ☞ Read **all** the words of these instructions and **both** sides (back and front) of all pages. **Example 20** Your time. Answer questions you know, first. One Answer per question. Manage your time. Answer questions you know, first. One Answer per question. ☞**☞ PRINT** your Name and Lab on this Question Sheet. You may write or draw on this sheet.<br>☞ Use your full unabbreviated name on the mark-sense form. Do not abbreviate your name Use your full, unabbreviated name on the mark-sense form. Do not abbreviate your name. ☞ Enter your NAME, Student Number, and Answers. Fill in the bubbles with pencil, no pen. ☞ The answer to the questions below about reading/doing all these test instructions is: **Jes** Your **Test Version** is: **ABCCAE Fill in the bubbles** for the above six letters as six answers **<sup>191</sup>** through **<sup>196</sup>** on the back side of the Scantron form, in the lower-right-mostanswer column.191. Answer **<sup>191</sup>** is **A**192. Answer **<sup>192</sup>** is **B**193. Answer **<sup>193</sup>** is **C C**194. Answer **<sup>194</sup>** is 195. Answer **<sup>195</sup>** is **A**196. Answer **<sup>196</sup>** is **E**1. **Did you read all the words of the test instructions on page one?** $b.$  Tak (Yes - Polish) *a.* **Taip** *(Yes - Lithuanian) b.* **Tak** *(Yes - Polish) c.* **Jes** *(Yes - Esperanto) d.* **Igen** *(Yes - Hungarian) e.* **Sim** *(Yes - Portuguese)*  $2<sub>1</sub>$  **My three-digit Lab Section number is:** *a.* The Test Version number printed on the question sheet. *b.* The timetable Section Number of my weekly 2-hour lab period. *c.* My lecture room number, i.e. **C346**

- *d.* My lab room number, e.g. **T303**, **A213**, **B332**
- *e.* My lecture Section Number, i.e. **<sup>010</sup>**
- 3. If my current directory is **/usr**, which of these pathnames is equivalent to thepathname **/usr/x/y/z**?

a. 
$$
\frac{x}{y/z}
$$
 b.  $\frac{x}{y/z}$  c.  $\frac{\sqrt{x}}{y/z}$ 

4. Simplify this pathname:

150 M/C Questions

**/../../var/./a/../../var/b/../../etc/./bar/../foo***a.* **/etc/bar/foo** *b.* **/var/a/foo** *c.* **/etc/foo** *d.* **/var/b/foo***e.* **/var/foo**

- 5. What is the *current directory*?
	- *a*. The directory named  $\ldots$  (dot dot)
	- $\mathbf{b}$ . This is where "root" goes when "root" logs in to the system
	- *c.* The directory that your shell (or any Unix process) is in now
	- *d.* The directory named **/current**
	- *e.* The directory into which you are placed when you first log in

6. Which of these statements is true?

- *a.* To delete a word from the shell command line, type [CTRL]-[D]
- *b.* Unix commands must be entered in lower-case letters.
- *c.* To indicate End-of-File (no more input), type [CTRL]-[C].
- *d.* To erase an entire line of typing, type [CTRL]-[D].
- *e.* Unix commands can be entered in upper-case or lower-case letters; they areequivalent.
- 7. The Linux command name **apropos** is a synonym for:
	- *a.* **cp -p** *b.* **man -k** *c.* **pwd** *d.* **grep -v***e.* **touch**
- 8. Simplify this pathname: **/home/me/../you/../../etc/../home/me/../you/../me/../..**
	- *a.* **/***b.* **/home/you**
	- *c.* **/home/me/you/me***d.* **/home**

*e.* **/home/me**

- my current working directory is **/home**, and my HOME directory is  $9.$ **/home/foo**, which command copies file **/bin/ls** into my HOME directory under the name **xx**?
	- *a.* **cp ../home/./foo/../bin/ls foo/xx**
	- *b.* **cp ../../bin/./ls /foo/xx**
	- *c.* **cp ././foo/../bin/ls ../home/foo/xx**
	- *d.* **cp ./../bin/ls ../foo/xx**
	- *e.* **cp ./foo/../../bin/ls ./foo/./xx**
- 10. How do I search for the string **foo** in the text display output from the **man** command?

 *a.* **search foo***b.* **find foo**

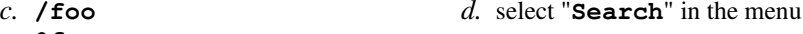

- *e.* **@foo**
- 11. The output of the **find** command is:
	- *a.* <sup>a</sup> recursive list of users logged in to the system
	- *b.* finds lines in a file matching a pattern
	- *c.* finds patterns in a file corresponding to lines
	- *d.* account names matching a pattern
	- *e.* <sup>a</sup> recursive list of pathnames
- 12. If <sup>I</sup> am in <sup>a</sup> directory named **/home/me** and **mt** is an empty sub-directory, what is true after this command line:

**touch ../me/cat ; cp ./mt/../cat ./mt/../dog**

- *a.* the directory **mt** is still empty
- *b.* the command fails because the path **./mt/../cat** does not exist
- *c.* the directory **mt** now contains two files
- *d.* the directory **mt** now has a file named **dog** in it
- *e.* the file named **cat** is now renamed to **dog**

Minute Per Question

150 M/C Questions

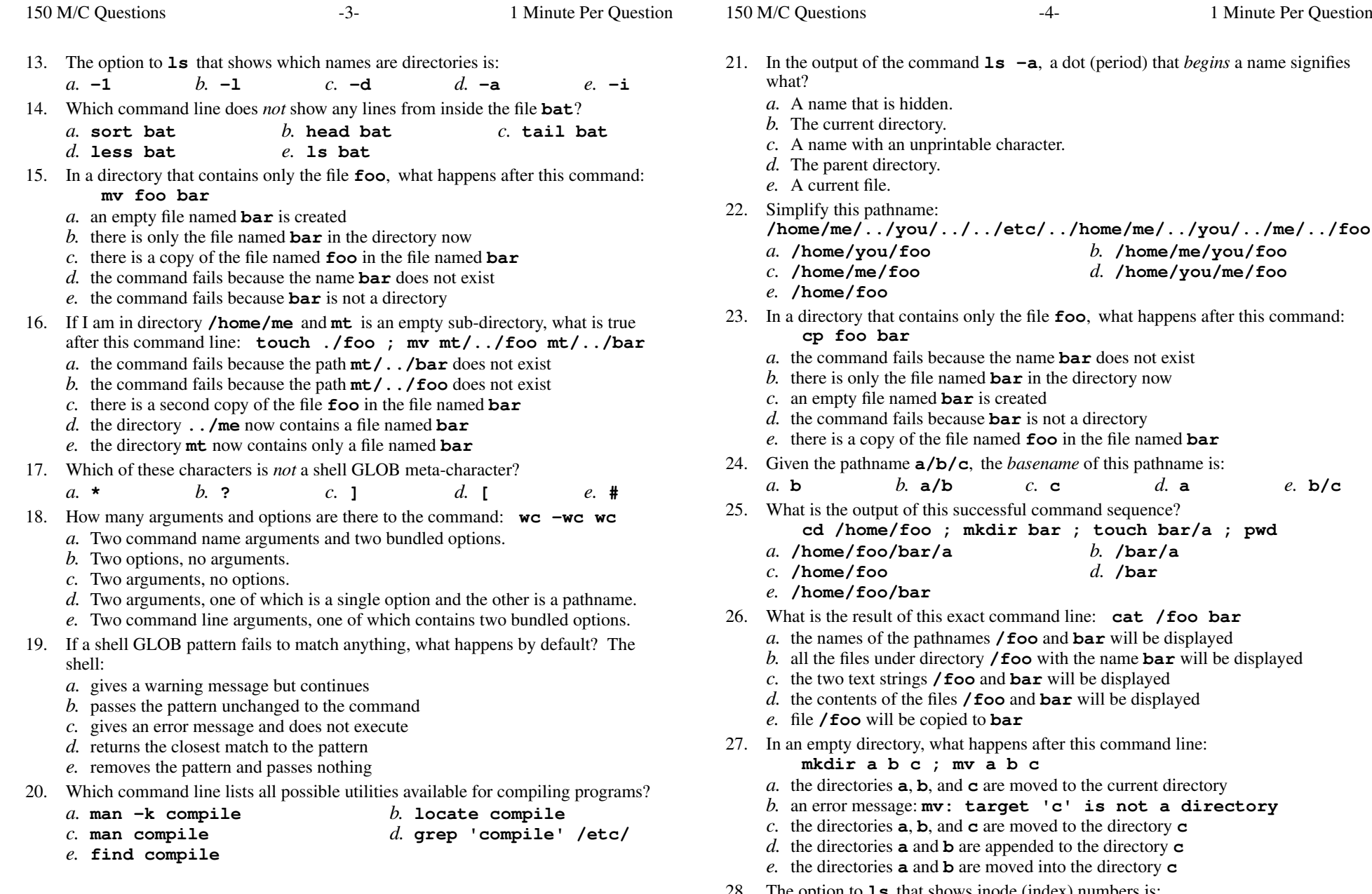

## **a**, **b**, and **c** are moved to the current directory an error message: **mv: target 'c' is not a directorya**, **<sup>b</sup>**, and**c** are moved to the directory **c a** and **b** are appended to the directory **ca** and **b** are moved into the directory **c**

Minute Per Question

*e.* **b/c**

*b.* **/home/me/you/foo**

*d.* **/home/you/me/foo**

**a**

28. The option to **ls** that shows inode (index) numbers is:

**c**

of this successful command sequence?

*d.*

*b.* **/bar/a**

*d.* **/bar**

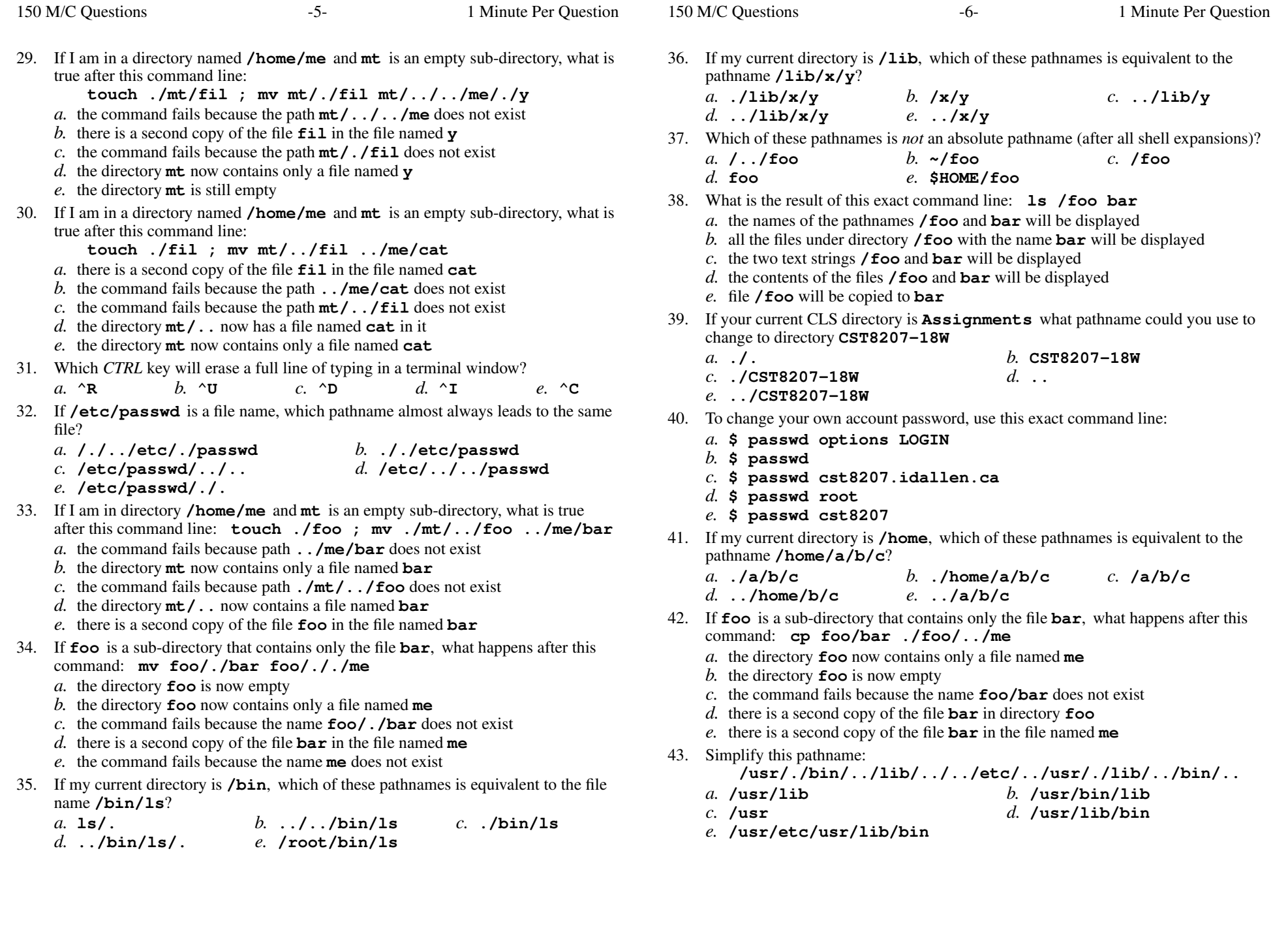

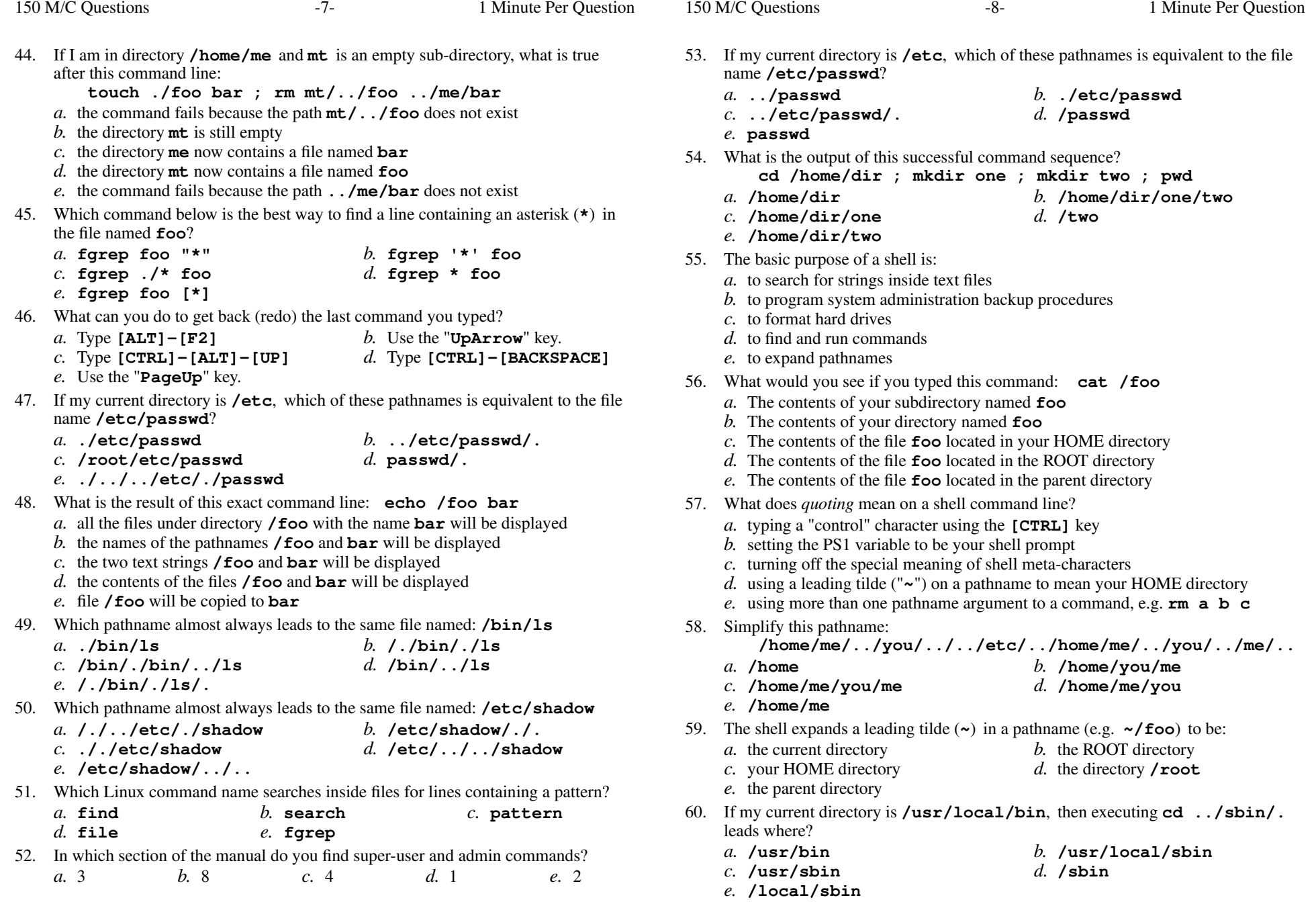

- 61. Which of these command line will make **bar** contain all of the content of **f1** followed by all of the content of **f2**?
	- *a.* **cat f1 f2 >bar** *b.* **wc f1 f2 >bar** *c.* **cp f1 f2 >bar***d.* **echo f1 f2 >bar**
	- *e.* **mv f1 f2 >bar**
- 62. If <sup>I</sup> am in directory **/home/me** and **mt** is an empty sub-directory, what is true after this command line: **touch foo ; mkdir bar ; mv foo mt/bar**
	- *a.* the directory **mt** is still empty
	- *b.* the directory **mt** now contains a file named **foo**
	- *c.* the directory **mt** now contains a file named **bar**
	- *d.* the command fails because **mt/bar** is not a directory
	- *e.* the directory **bar** now contains a file named **foo**
- 63. What is an operating system?
	- *a.* A computer program that manages the hardware.
	- *b.* A word-processing computer program.
	- *c.* A web-browser program.
	- *d.* An accounting package program.
	- *e.* A video display card.
- 64. What is your HOME directory?
	- *a.* This is where "root" goes when "root" logs in to the system
	- *b.* The directory named **/home**
	- *c.* The directory into which you are placed when you first log in
	- *d.* The top directory of the Unix/Linux/BSD/OSX file system tree
	- *e.* The directory that your shell is in now
- 65. If **<sup>p</sup>ig** is a sub-directory that contains only the file **dog**, what happens after this command: **mv pig/dog pig/././cat**
	- *a.* the directory **<sup>p</sup>ig** now contains only a file named **cat**
	- *b.* there is a second copy of the file named **dog** in the file named **cat**
	- *c.* the command fails because the name **cat** does not exist
	- *d.* the directory **<sup>p</sup>ig** is now empty
	- *e.* the command fails because the name **<sup>p</sup>ig/././cat** does not exist
- 66. What command can you use to delete an empty directory?

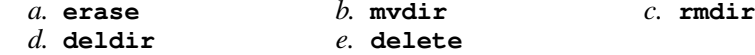

- 67. How many arguments and options are there to the command: **ls -lid /p**
	- *a*. Two command line arguments, one of which contains three bundled options.
	- *b*. Two arguments, neither of which is an option.
	- *c*. Two arguments: A file name starting with a dash and a **/p** switch option argument.
	- *d.* Three arguments, one of which contains options and one is a pathname.
	- *e*. Two arguments, one of which is a single option name and the other is a pathname.
- 68. If **/bin/bash** is a file name, which pathname almost always leads to the same file?
	- *a.* **/bin/bin/../bash**

*c.* **./../bin/bash**

- *d.* **/bin/bash/.**
- *e.* **/../bin/./bash**
- 69. Which pathname almost always leads to the same file named: **/etc/passwd**
	- *a.* **/./etc/./passwd***b.* **/etc/etc/../passwd**
	- *c.* **/etc/../passwd***d.* **/etc/passwd/.**

*b.* **/bin/../bash**

- *e.* **./etc/passwd**
- 70. Which command below is the best way to find a line containing a question mark (**?**) in the file **/etc/passwd**?
	- *a.* **fgrep /etc/passwd '?'**
	- *b.* **search '?' /etc/passwd**
	- *c.* **find '?' /etc/passwd**
	- *d.* **fgrep '?' /etc/passwd**
	- *e.* **fgrep './?' /etc/passwd**
- 71. In an empty directory, what happens after this command line: **touch a b c ; mv a b c**
	- *a.* the files **<sup>a</sup>**, **<sup>b</sup>**, and **<sup>c</sup>** are moved to the directory **<sup>c</sup>**
	- *b.* the files **<sup>a</sup>** and **<sup>b</sup>** are moved into the directory **<sup>c</sup>**
	- *c.* the files **<sup>a</sup>**, **<sup>b</sup>**, and **<sup>c</sup>** are moved to the current directory
	- *d.* the files **<sup>a</sup>** and **<sup>b</sup>** are appended to the file **<sup>c</sup>**
	- *e.* an error message: **mv: target 'c' is not a directory**
- 72. If <sup>I</sup> am in <sup>a</sup> directory named **/home/me** and **mt** is an empty sub-directory, what is true after this command line:

**touch new ; mv ./mt/../new ../me/old**

- *a.* the command fails because the path **../me/old** does not exist
- *b.* there is a second copy of the file named **new** in the file named **old**
- *c.* the directory **mt** now contains only a file named **old**
- *d.* the command fails because the path **./mt/../new** does not exist
- *e.* the parent directory of **mt** now has a file named **old** in it
- 73. What Linux command name copies files?

*a.* **copy**

 *b.* **file** *c.* **cp** *d.* **move** *e.* **cat** 74. If you type the command **sleep 60**, which *CTRL* key will **interrupt** it and take you back to the command prompt?

 $c.$  cp

- *a.* **^I***b.* **^D** *c.* **^U** *d.* **^R** *e.* **^C**
- 75. If my current directory is **/home**, which of these pathnames is equivalent to thepathname **/home/a/b/c**?
	- *a.* **../a/b/c** *b.* **/a/b/c** *c.* **../home/a/b/c** *d.* **./home/a/b/c** *e.* **../home/b/c**

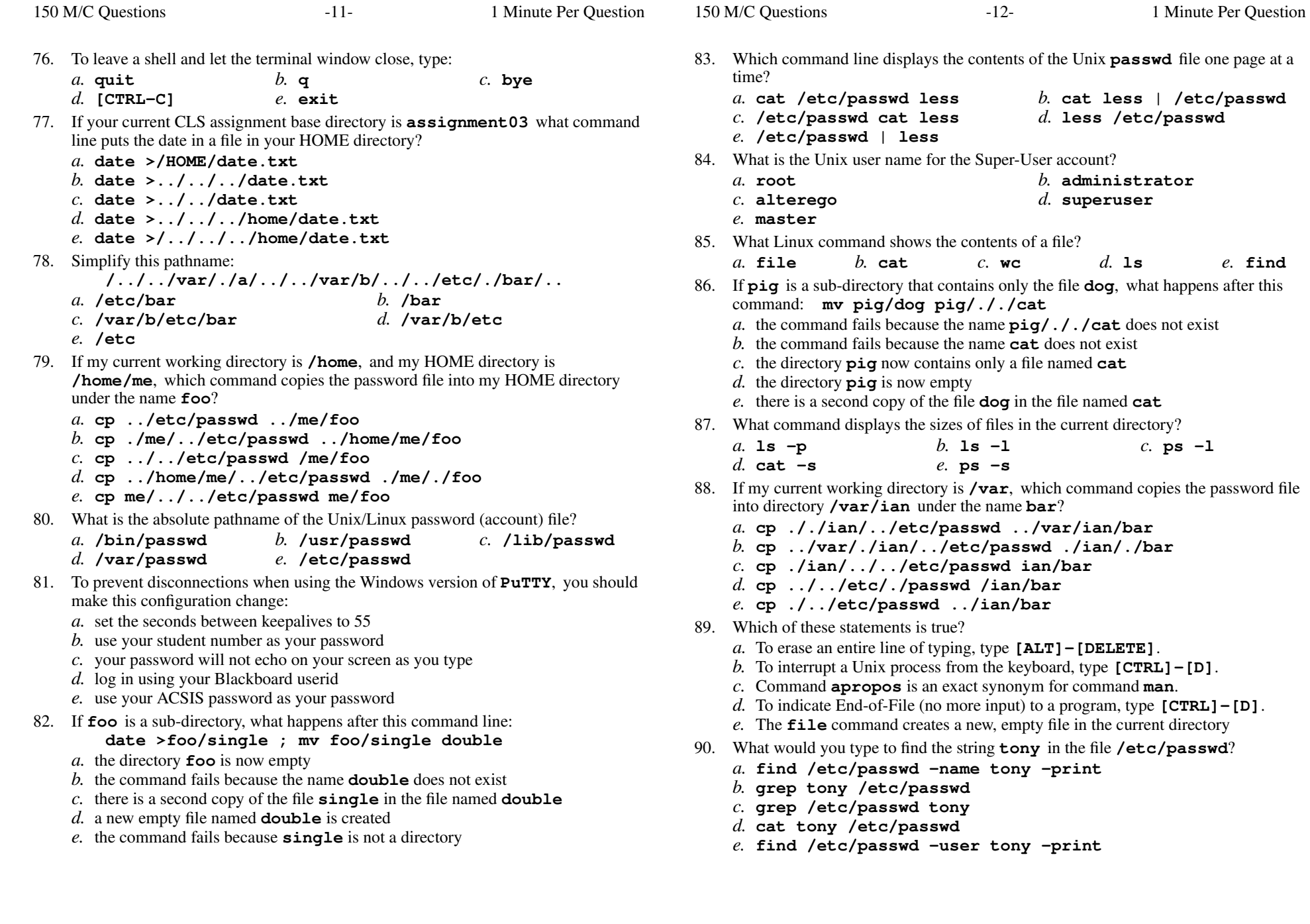

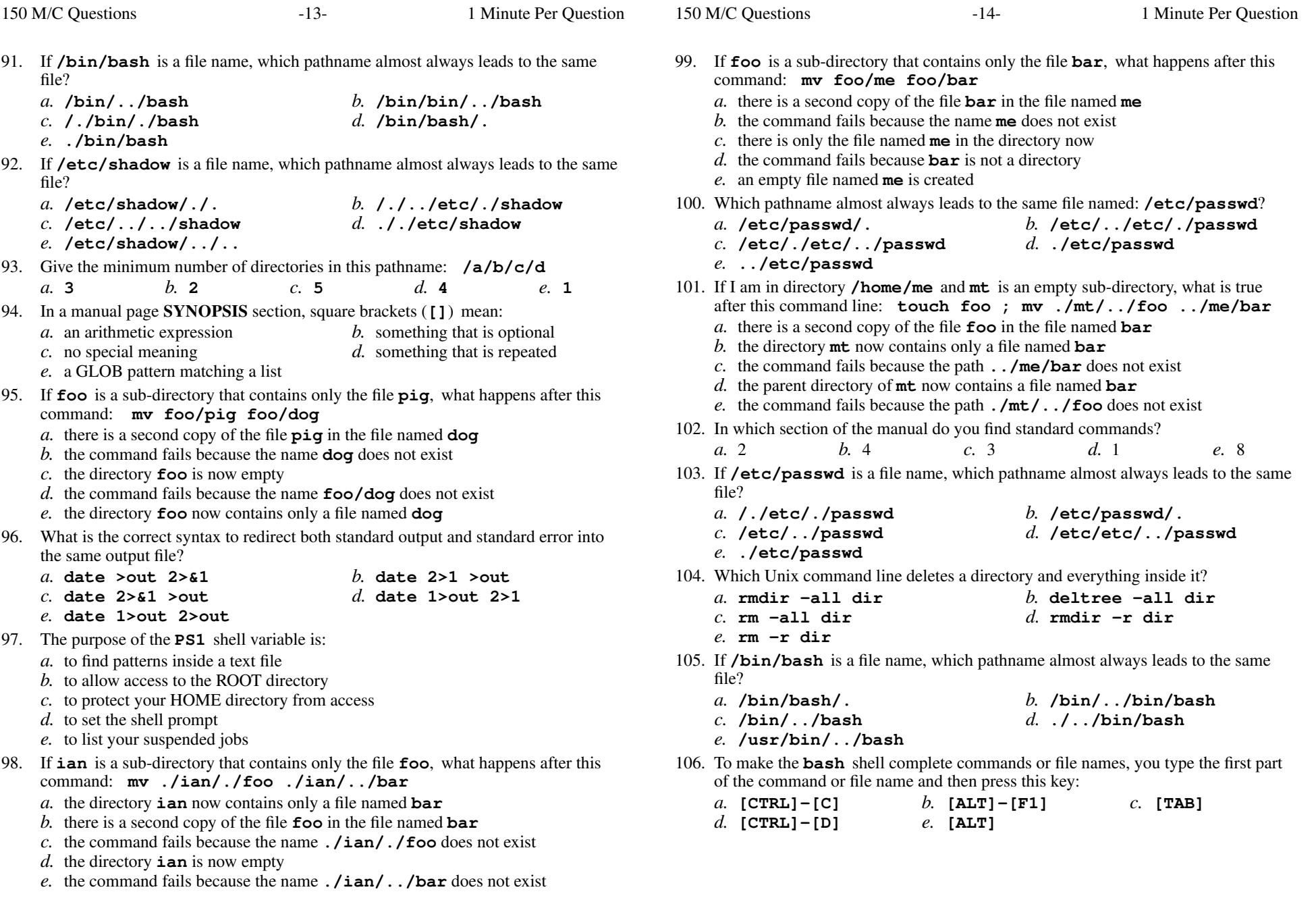

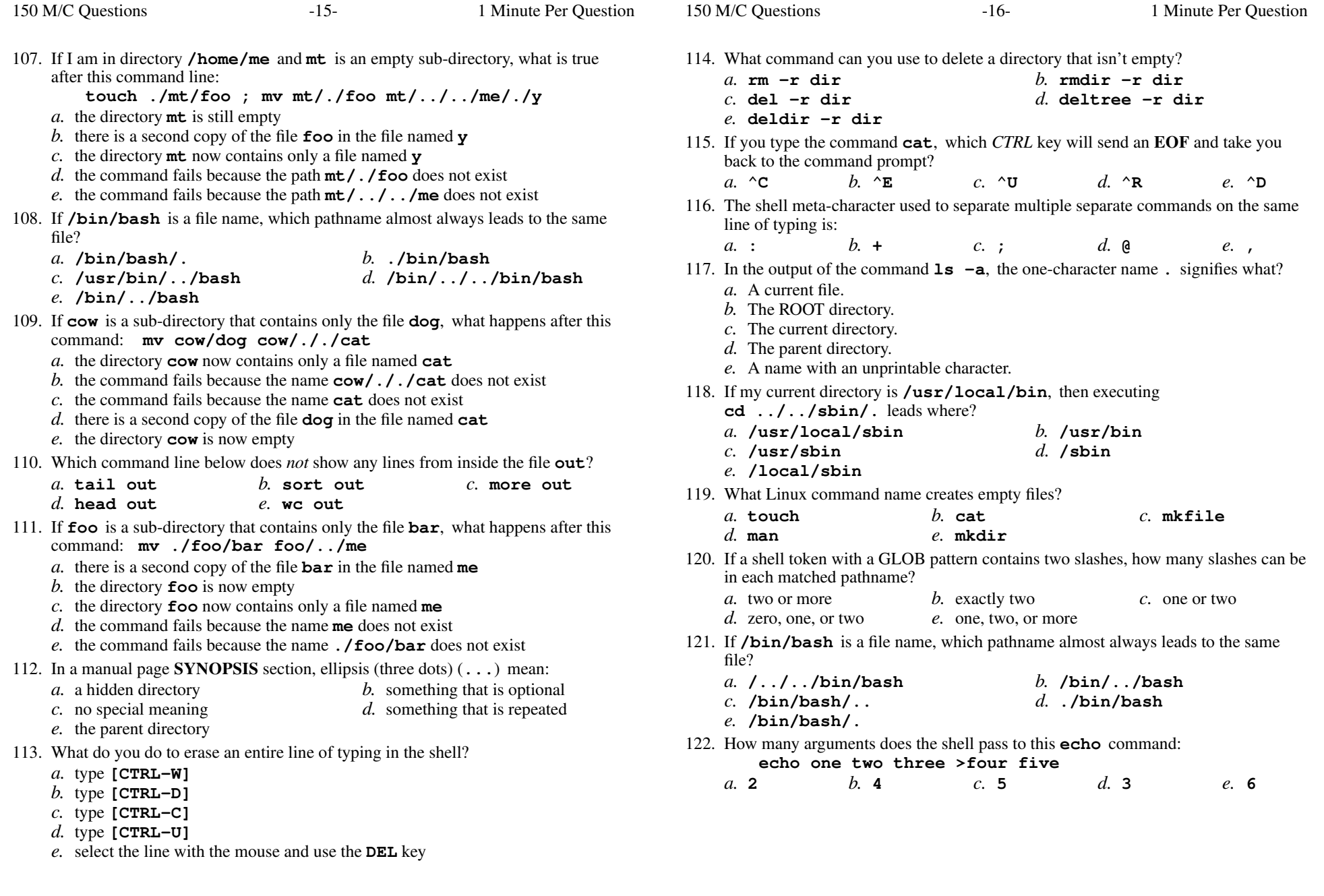

- 123. How can you ask the **bash** (Linux) shell to complete commands or file names for you?
	- *a.* Type the first part of the command or file name and press the **[CTRL]-[C]**key.
	- *b.* Type the first part of the command or file name and press the **[ALT]** key.
	- *c.* Type the first part of the command or file name and press the **[TAB]** key.
	- *d.* Type the first part of the command or file name and press the **[ALT]-[F1]**key.
	- *e.* Type the first part of the command or file name and press the **[CTRL]-[D]**key.
- 124. Which of these is the correct CLS name to use when on-campus (or via VPN)?
	- *a.* **cst8207.idallen.ca***b.* **cst8207-alg.idallen.ca**
	- *c.* **cst8207,idallen,ca***d.* **cst8207\_alg.idallen.ca**
	- *e.* **cst8207.alg.idallen.ca**
- 125. The option to **ls** that shows hidden names is:
	- *a.* **-h***b.* **-i** *c.* **-1** *d.* **-l** *e.* **-a**
- 126. If my current directory is **/etc**, which of these pathnames is equivalent to the filename **/etc/passwd**?
	- *a.* **./etc/passwd** *b.* **/passwd** *c.* **../passwd***d.* **./passwd**
	- *e.* **../etc/passwd/.**
- 127. What happens when you try to change to the parent directory of ROOT, e.g.

**cd / ; cd ..**

- *a.* the shell issues a warning, but changes to the parent
- *b.* you go to the parent directory containing your **C:** drive
- *c.* the shell current directory is still ROOT; no change
- *d.* the shell issues an error message and does not change
- *e.* the shell asks you to retype this invalid directory
- 128. If my current directory is **/home**, and my HOME directory is **/home/me**, which command copies the password file into my HOME directory under the name **foo**?
	- *a.* **cp me/../../etc/passwd me/foo**
	- *b.* **cp ../../etc/passwd /me/foo**
	- *c.* **cp ./me/../etc/passwd ../home/me/foo**
	- *d.* **cp ../etc/passwd ../me/foo**
	- *e.* **cp ../home/me/../etc/passwd ./me/./foo**
- 129. If <sup>I</sup> am in directory **/home/me** and **mt** is an empty sub-directory, what is true after this command line: **touch foo ; mkdir bar ; mv foo bar/mt**
	- *a.* the directory **mt** is still empty
	- *b.* the directory **mt** now contains a file named **foo**
	- *c.* the command fails because **bar/mt** is not a directory
	- *d.* the directory **mt** now contains a directory named **bar**
	- *e.* the directory **bar** now contains a file named **foo**
- 130. If your current CLS assignment base directory is **assignment03** what pathname could you use to change to your HOME directory?
	- *b.* **../../../home** *a.* **../..***c.* **/HOME** *d.* **/../../../home** *e.* **../../..**
- 131. What Linux command name renames a single file or directory?
	- $c.$  mv *a.* **rena** $h$  **chname** *d.* **rm***e.* **move**
- 132. Simplify this pathname: **/usr/./bin/../lib/../../etc/../usr/./lib/../bin/./bar** *b.* **/usr/etc/lib/bin/bar** *a.* **/usr/bin/bar***c.* **/usr/bin/lib/bar** *d.* **/usr/lib/bin/bar**
	- *e.* **/usr/lib/bar**
- 133. In the output of **ls -a**, the two-character name **..** signifies what?
	- *a.* A file or directory with double links.
	- *b.* The ROOT directory.
	- *c.* The parent directory.
	- *d.* The current directory.
	- *e.* It begins every name that is hidden.
- 134. If my current working directory is **/home**, and my HOME directory is **/home/me**, which command copies the password file into my HOME directoryunder the name **foo**?
	- *a.* **cp ./me/../etc/passwd ../home/me/foo**
	- *b.* **cp ../etc/passwd ./me/foo**
	- *c.* **cp ../etc/passwd ../me/foo**
	- *d.* **cp ../../etc/passwd /me/foo**
	- *e.* **cp ../home/me/../etc/passwd ./me/./foo**
- 135. How do you search for the word **nongraphic** in the man page for **ls**?
	- *a.* type **man nongraphic | grep ls** at the shell
	- *b.* type **man ls** at the shell, then **/nongraphic**
	- *c.* type **man ls** at the shell, then **^F** (CTRL-F), then **nongraphic**
	- *d.* type **man -k nongraphic** at the shell
	- *e.* type **man ls -nongraphic** at the shell
- 136. If my current directory is **/etc**, which of these pathnames is equivalent to thepathname **/etc/x/y**?

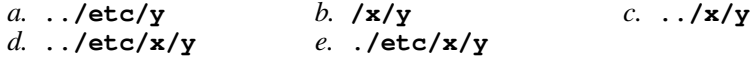

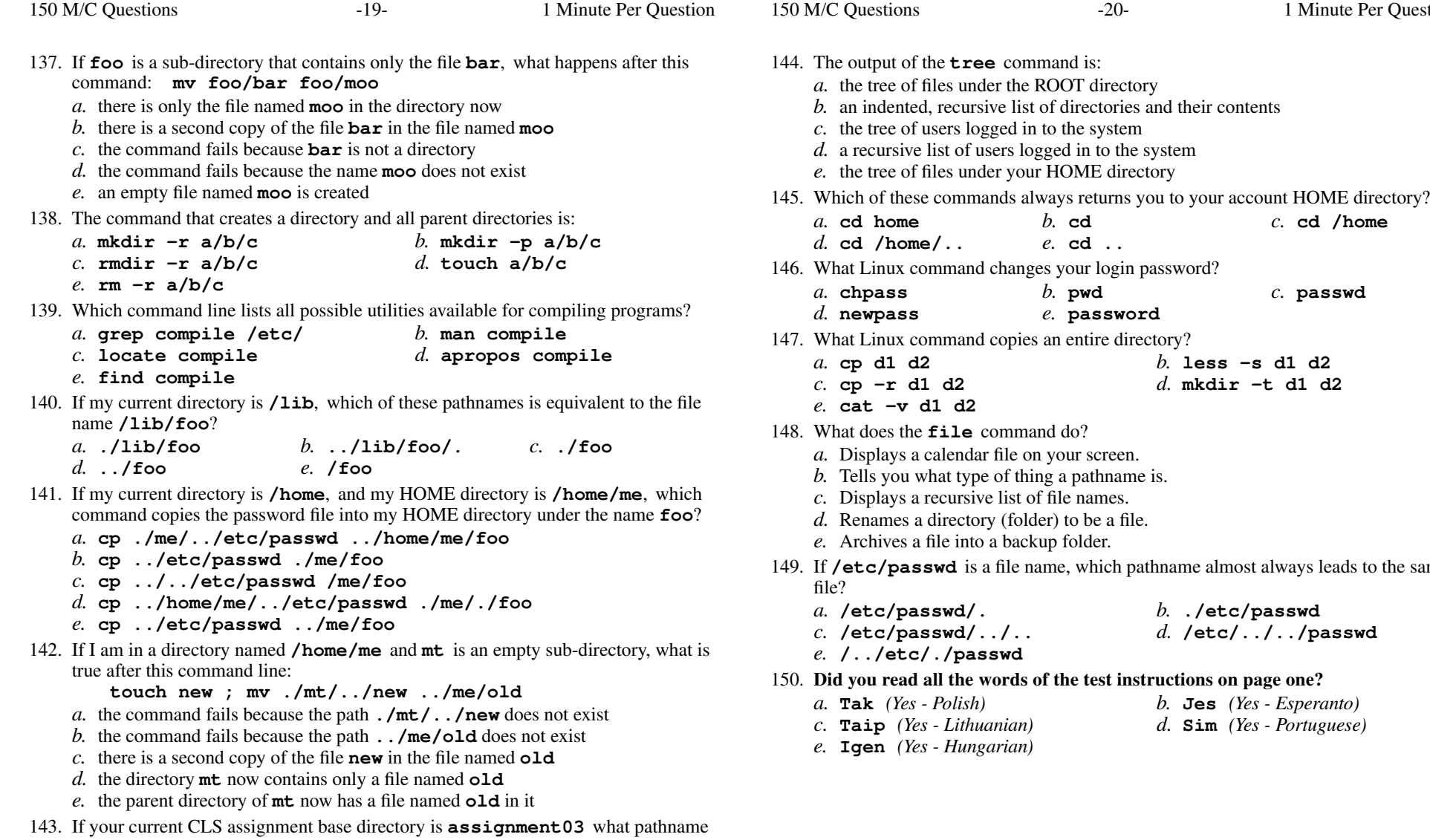

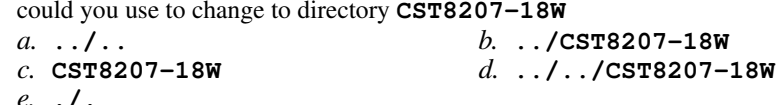

CST 8207 <sup>−</sup> Winter 2018 − Practice Test #1 − 10% Ian! D. Allen <sup>1</sup> Minute Per Question CST 8207 <sup>−</sup> Winter 2018 − Practice Test #1 − 10% Ian! D. Allen <sup>1</sup> Minute Per Question

- *e.* **password** d copies an entire directory? *b.* **less -s d1 d2** *d.* **mkdir -t d1 d2 cat -v d1 d2** command do? lar file on your screen. pe of thing a pathname is. ive list of file names. ory (folder) to be a file. to a backup folder. is a file name, which pathname almost always leads to the same **/etc/passwd/.***b.* **./etc/passwd**
- -

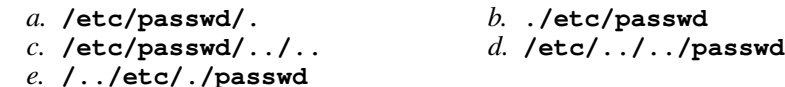

## **Did you read all the words of the test instructions on page one?**

- *(Yes Polish) b.* **Jes** *(Yes Esperanto)*
	- *(Yes Lithuanian) d.* **Sim** *(Yes Portuguese)*
- *(Yes Hungarian)*

- **3** what pathname
- - *e.* **./.**

*b.* **cd** *c.* **cd /home**

*b.* **pwd** *c.* **passwd**

- 
- $-20-$  1

*e.* **cd ..**